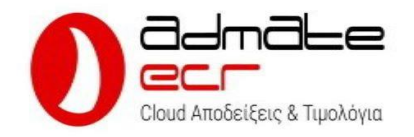

# Δήλωση Admate Ecr στο MyDATA

## Διαδικασία δήλωσης Παρόχου ηλεκτρονικής τιμολόγησης

ΔΕΝ ΑΠΑΙΤΕΙΤΑΙ ΝΑ ΓΙΝΕΙ ΑΜΕΣΩΣ ΓΙΑ ΝΑ ΛΕΙΤΟΥΡΓΗΣΕΙ Η ΕΦΑΡΜΟΓΗ Admate Ecr. Η δήλωση της σύμβασης ΥΠΑΗΕΣ στο MyDATA είναι μια διαδικασία που συνήθως γίνεται από τον λογιστή εντός της προθεσμίας που ορίζουν οι διατάξεις.

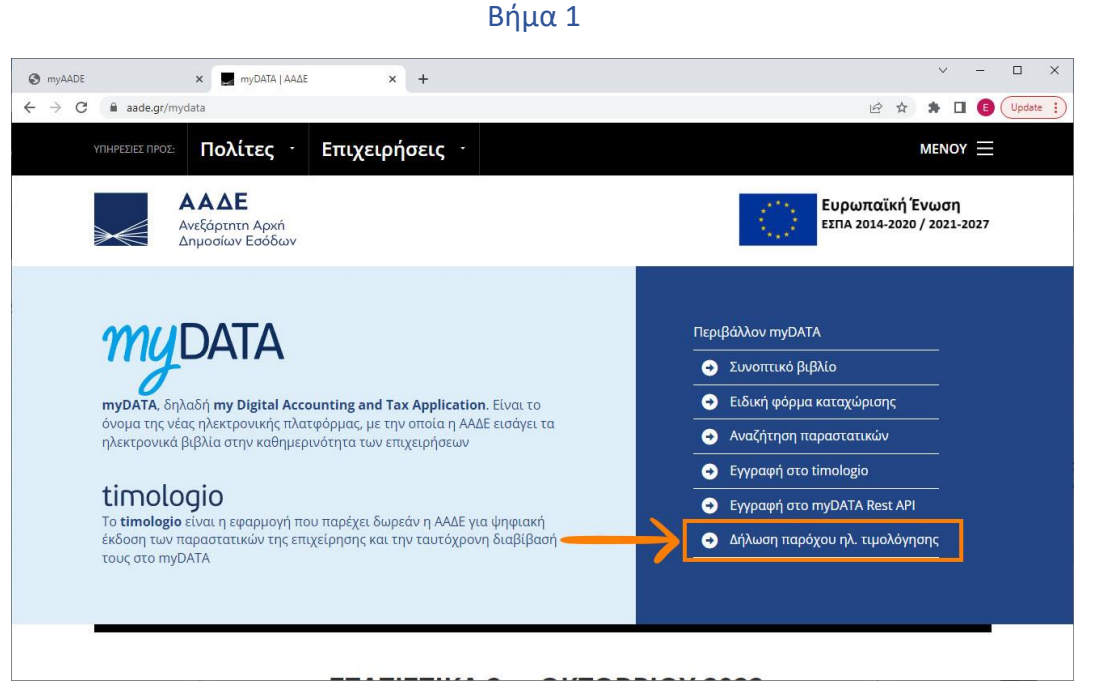

Σύνδεση στην εφαρμογή Δήλωσης παρόχου ηλ. Τιμολόγησης από το [www.aade.gr/mydata](http://www.aade.gr/mydata)

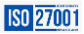

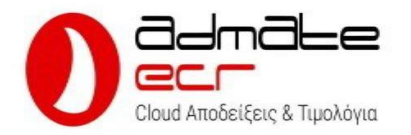

Βήμα 2

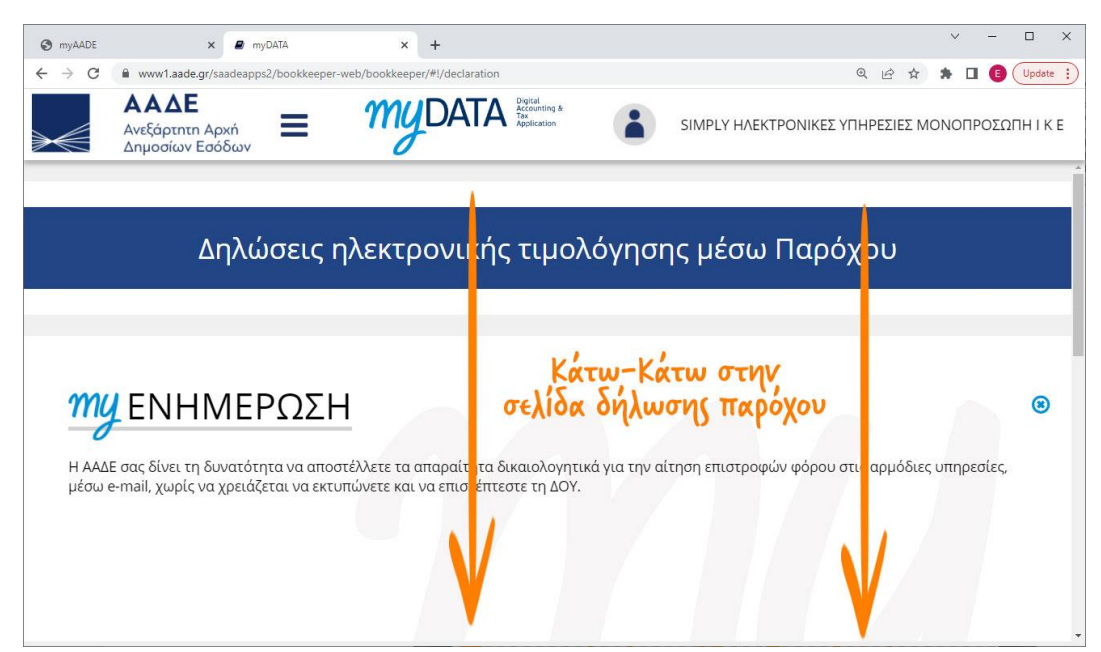

Προχωράμε στο κάτω-κάτω μέρος της σελίδας μέχρι να βρούμε την επιλογή Νέα δήλωση αποκλειστικής έκδοσης στοιχείων (Βλ. επόμενη εικόνα)

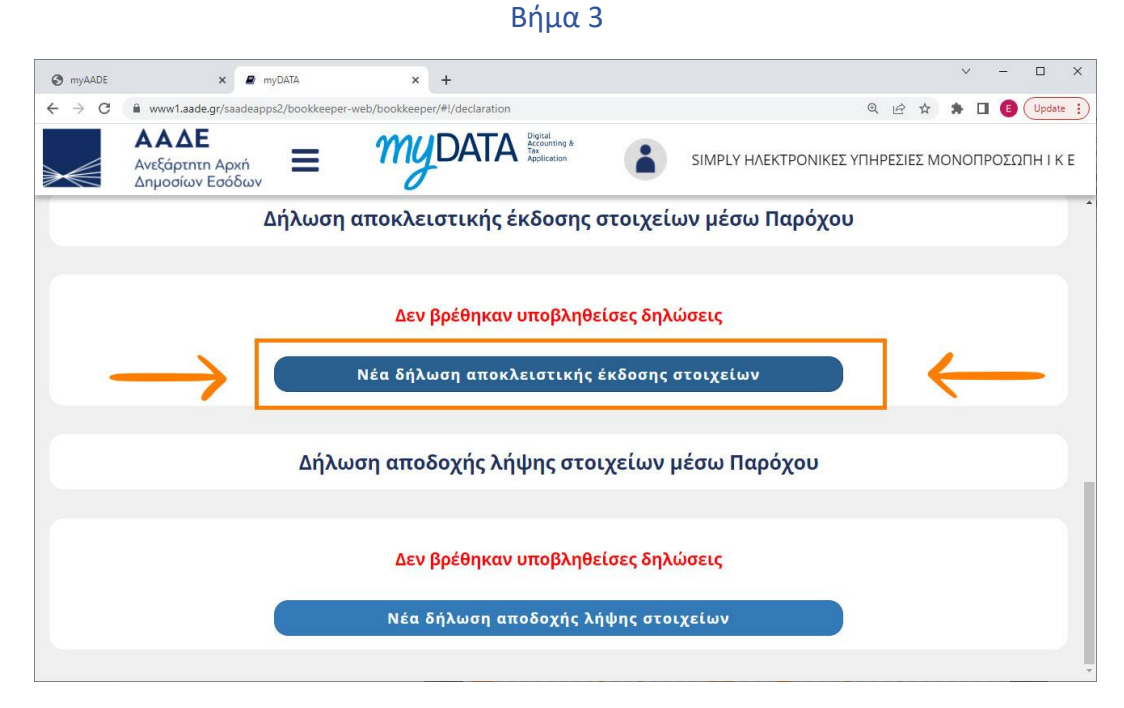

Επιλέγουμε Νέα δήλωση αποκλειστικής έκδοσης στοιχείων

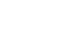

**ISO 27001** 

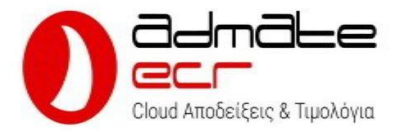

Βήμα 4

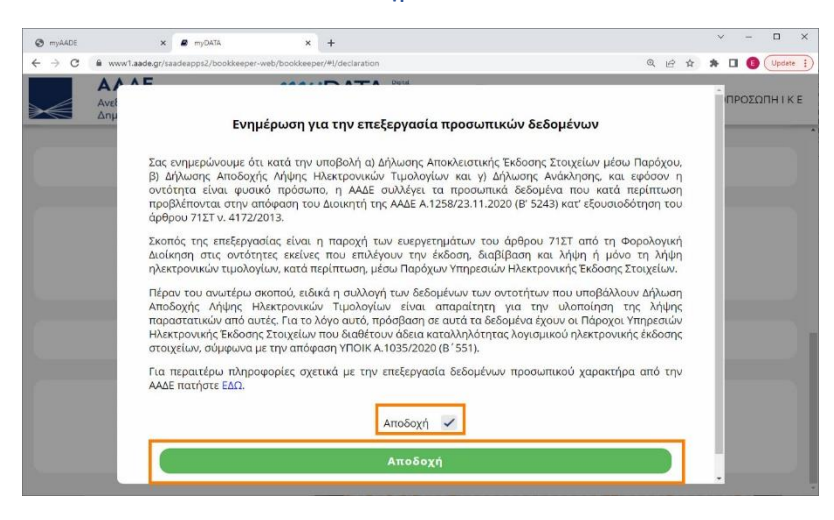

Αφού δώσουμε την σχετική συγκατάθεση (Τικ στο κουτάκι) πατάμε το πράσινο μπουτόν (Αποδοχή)

#### Βήμα 5

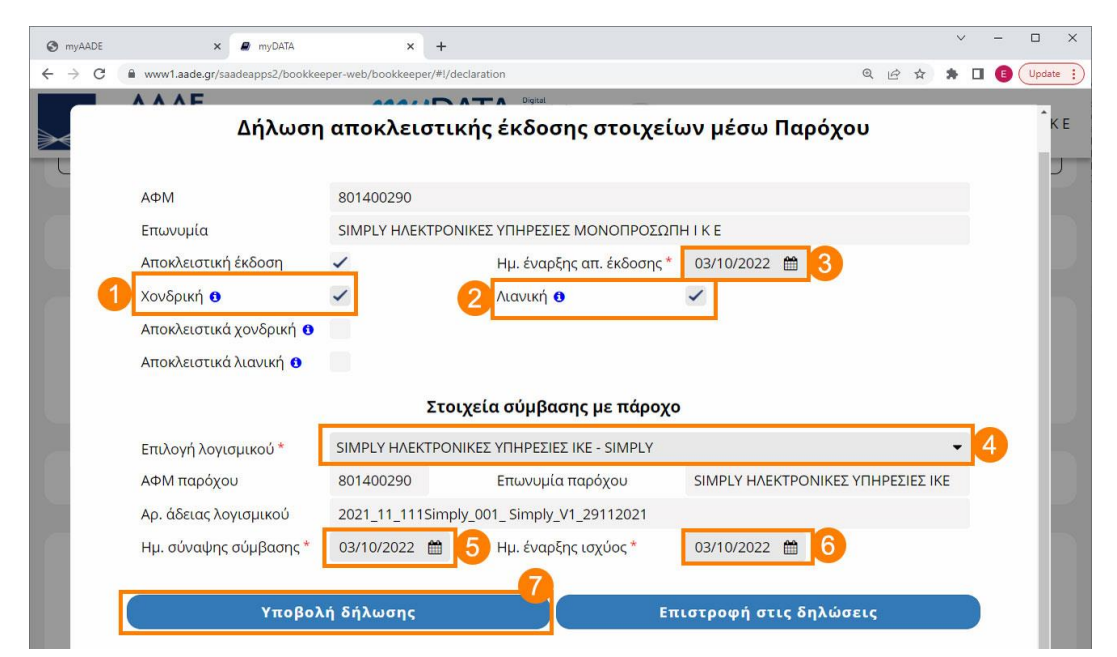

### Συμπληρώνουμε τα παρακάτω πεδία και στην συνέχεια επιλέγουμε Υποβολή δήλωσης

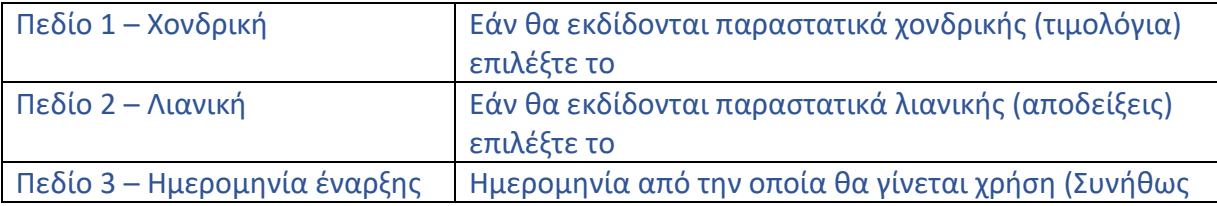

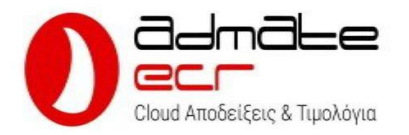

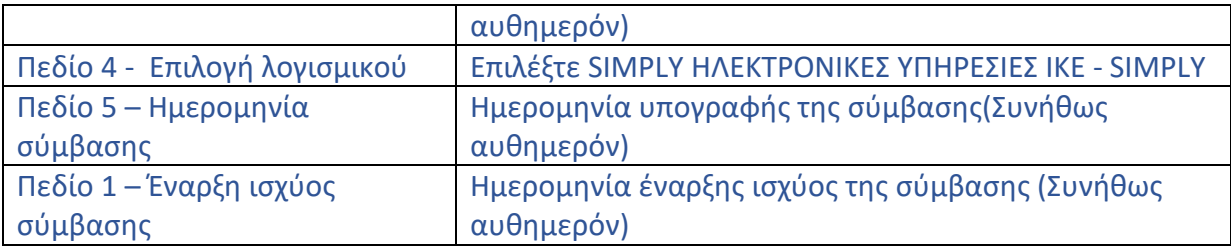

#### Βήμα 6

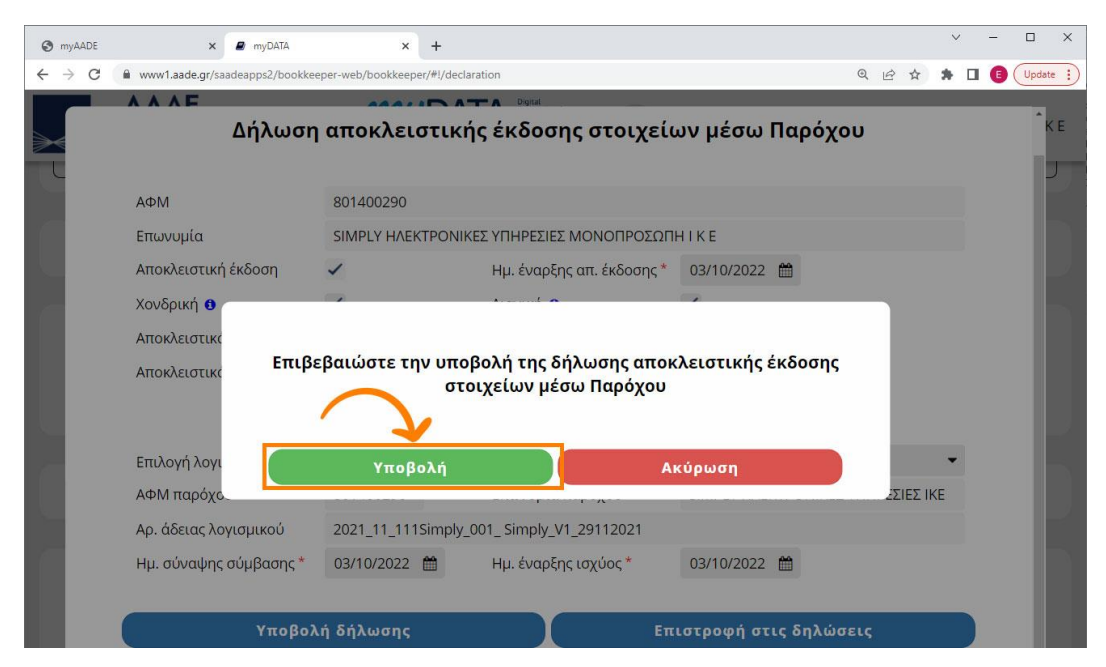

Επιλέγουμε Υποβολή για να οριστικοποιήσουμε την Δήλωση

Για οτιδήποτε χρειαστείτε καθώς και για απορίες ή διευκρινήσεις, μην διστάσετε να επικοινωνήσετε μαζί μας τηλεφωνικώς στο **210 420 4134** ή μέσω email στο **info@admatehellas.gr** προκειμένου να σας καθοδηγήσουμε στην διαδικασία δήλωσης.

**ISO 27001** 

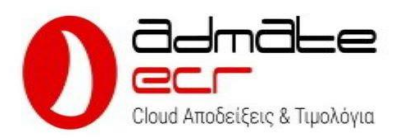

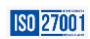